<span id="page-0-0"></span>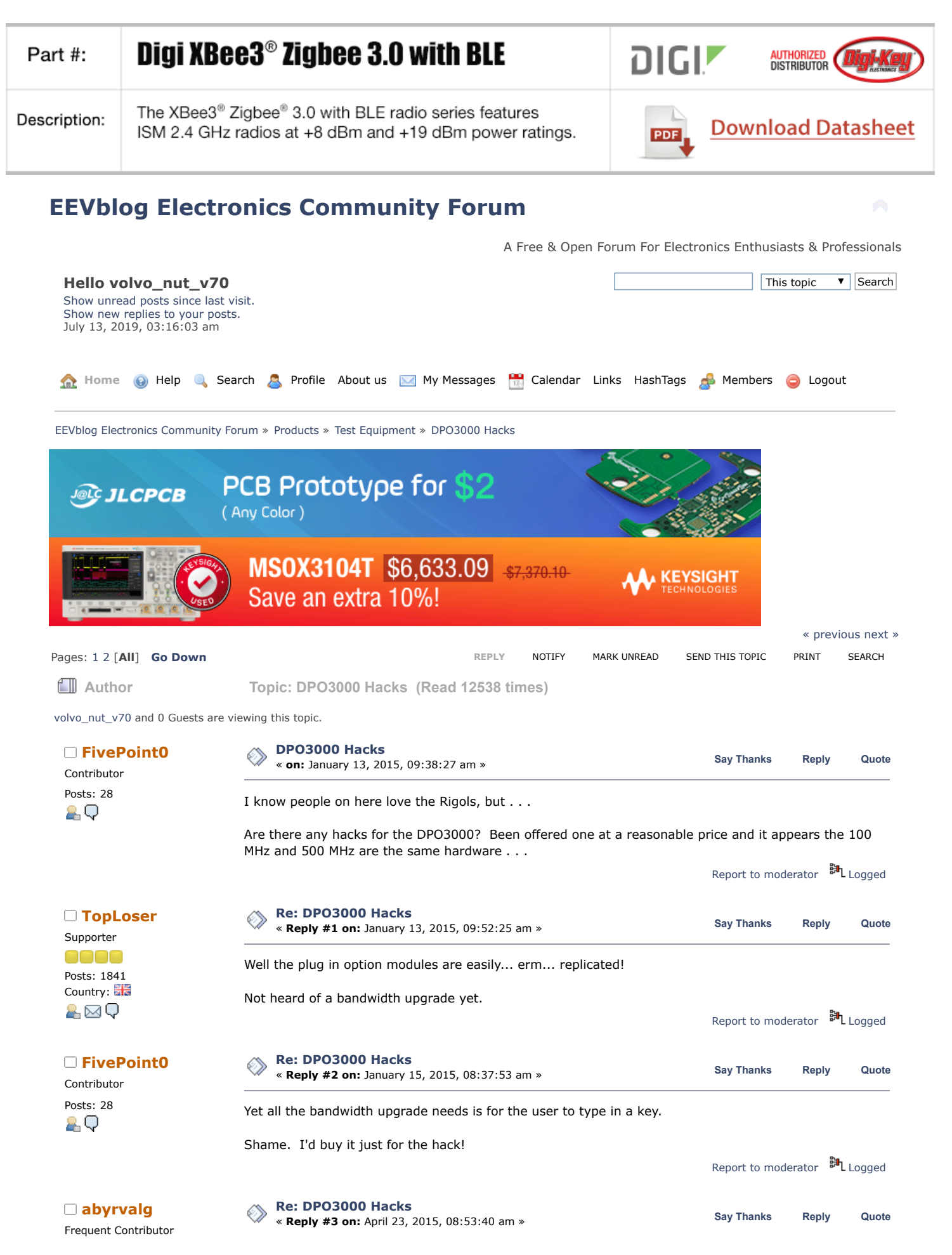

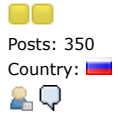

Contributor Posts: 13

A⊠Q

Contributor

Supporter

oooo

Posts: 1158 Country:

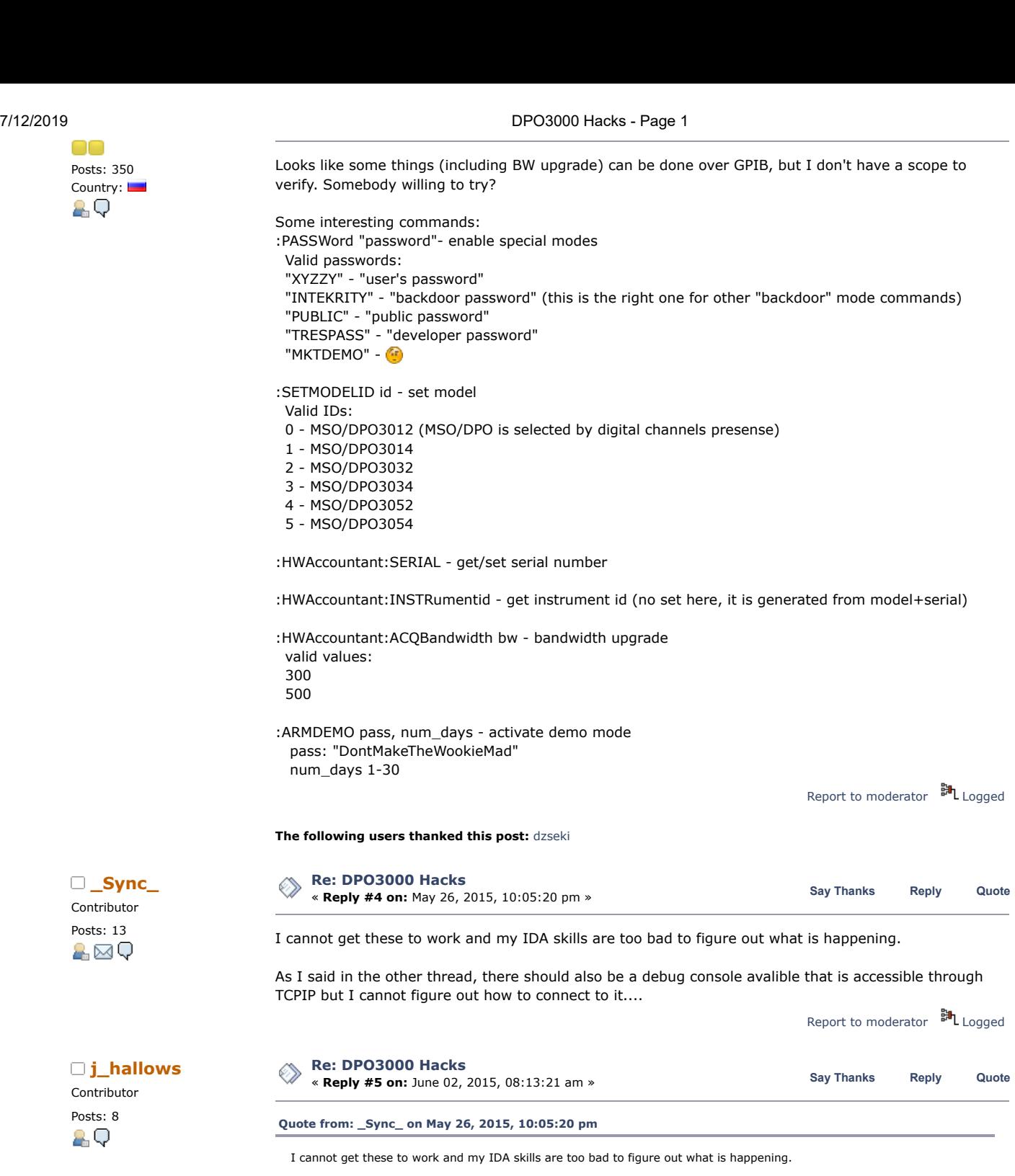

As I said in the other thread, there should also be a debug console avalible that is accessible through TCPIP but I cannot figure out how to connect to it....

This is for the DPO3000/MSO3000 not MDO3000. Different hardware.

These commands can be sent via TekVisa to the DPO3000/MSO3000.

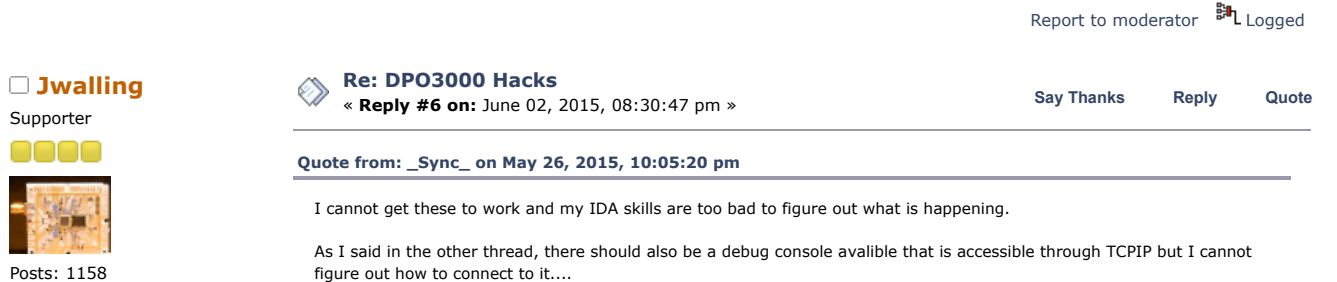

This is work? A⊠Q

Supporter

0000

Posts: 1158 Country: This is work?

&⊠Q

Supporter

0000

Posts: 1158 Country: This is work?

&⊠Q

Just a guess, but maybe Telnet? I have an MSO3034 - I'll give it a try later today and see what happens.

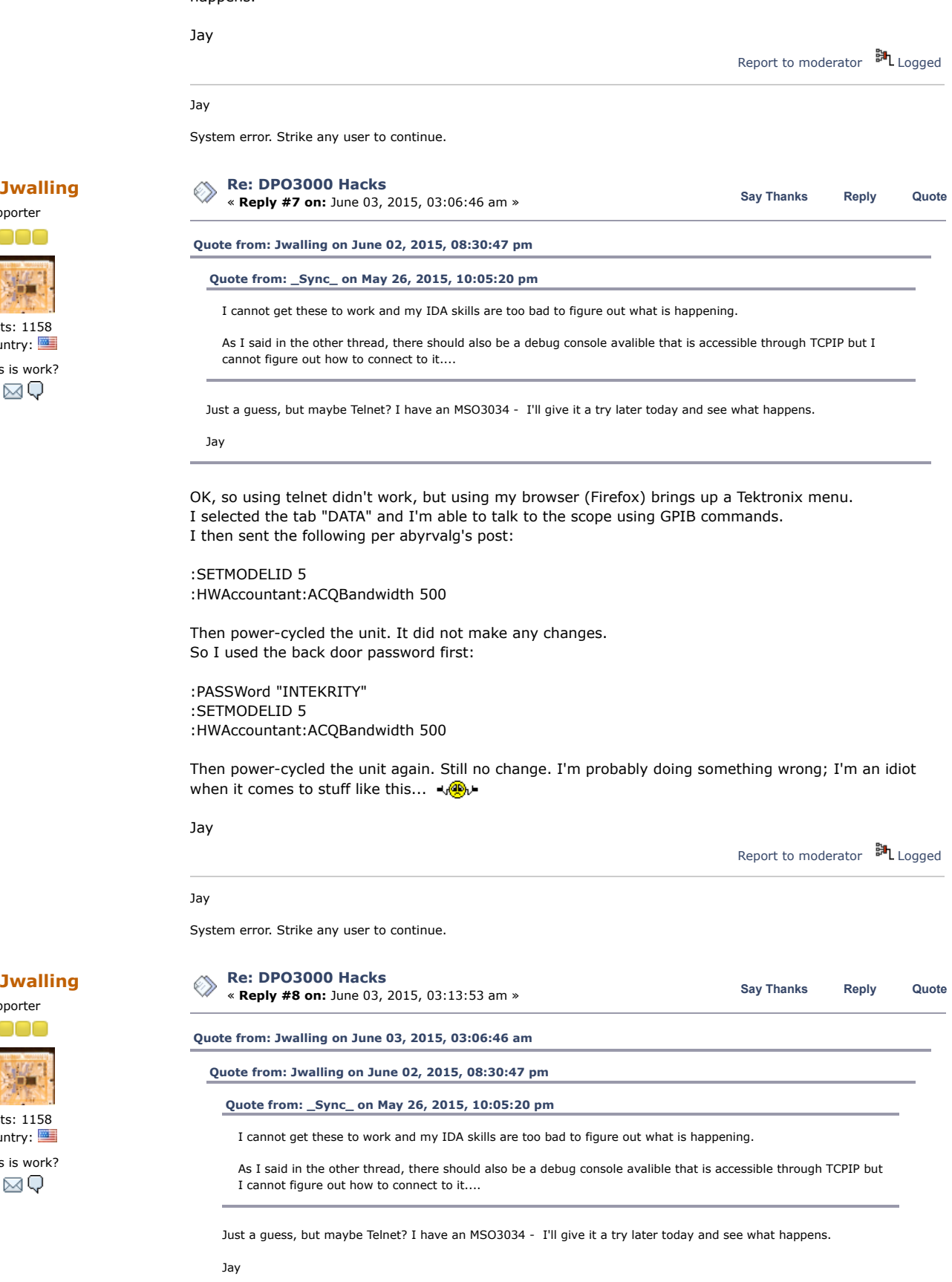

OK, so using telnet didn't work, but using my browser (Firefox) brings up a Tektronix menu. I selected the tab "DATA" and I'm able to talk to the scope using GPIB commands. I then sent the following per abyrvalg's post:

:SETMODELID 5

:HWAccountant:ACQBandwidth 500

Then power-cycled the unit. It did not make any changes. So I used the back door password first:

:PASSWord "INTEKRITY" :SETMODELID 5 :HWAccountant:ACQBandwidth 500

Then power-cycled the unit again. Still no change. I'm probably doing something wrong; I'm an idiot when it comes to stuff like this...  $\sqrt{\mathbb{Q}}$ 

Jay

OK, it's confirmed, I am an idiot.  $\sqrt{m}$  Remove the quotes around the password: :PASSWord INTEKRITY :SETMODELID 5 :HWAccountant:ACQBandwidth 500

Voila, it reports that it is a MSO5054!

Thank you very much abyrvalg!  $\binom{n}{k}$  Now to do some bandwidth testing!

Jay Report to [moderator](https://www.eevblog.com/forum/testgear/dpo3000-hacks/8/?action=reporttm;msg=685430) <sup>訓</sup>L [Logged](https://www.eevblog.com/forum/helpadmin/?help=see_member_ip) Jay System error. Strike any user to continue. **[Re: DPO3000 Hacks](https://www.eevblog.com/forum/testgear/dpo3000-hacks/msg685571/#msg685571)** ■ **[abyrvalg](https://www.eevblog.com/forum/profile/?u=83158) Exercise 8 [Reply](https://www.eevblog.com/forum/testgear/dpo3000-hacks/?action=post;num_replies=34) #9 on: June 03, 2015, 07:10:59 am » <b>Say** [Thanks](https://www.eevblog.com/forum/testgear/dpo3000-hacks/?action=thank;msg=685571;member=83158) Reply [Quote](https://www.eevblog.com/forum/testgear/dpo3000-hacks/?action=post;quote=685571;last_msg=1491201) **Constants Constants a** Say Thanks Reply Quote Frequent Contributor Great!  $\frac{1}{2}$  Try ARMDEMO also - my guess it should enable all options for a specified number of days. Report to [moderator](https://www.eevblog.com/forum/testgear/dpo3000-hacks/9/?action=reporttm;msg=685571) <sup>EH</sup>L [Logged](https://www.eevblog.com/forum/helpadmin/?help=see_member_ip) **[Re: DPO3000 Hacks](https://www.eevblog.com/forum/testgear/dpo3000-hacks/msg686152/#msg686152)** « **Reply #10 on:** June 04, 2015, 03:21:40 am » **Say [Thanks](https://www.eevblog.com/forum/testgear/dpo3000-hacks/?action=thank;msg=686152;member=78120) [Reply](https://www.eevblog.com/forum/testgear/dpo3000-hacks/?action=post;num_replies=34) [Quote](https://www.eevblog.com/forum/testgear/dpo3000-hacks/?action=post;quote=686152;last_msg=1491201)** « *Last Edit: June 04, 2015, 03:31:33 am by Jwalling* » **[Quote from: abyrvalg on June 03, 2015, 07:10:59 am](https://www.eevblog.com/forum/testgear/dpo3000-hacks/msg685571/#msg685571)** Great!  $\frac{1}{2}$  Try ARMDEMO also - my guess it should enable all options for a specified number of days. Huh. That didn't seem to work... I tried both: :ARMDEMO DontMakeTheWookieMad, 30 :ARMDEMO DontMakeTheWookieMad 30 Wasn't sure about the comma... My firmware revision is 2.07 - perhaps that may play into the equation as it's rather old. In other news, with a 500MHz 600mV signal applied from my signal generator to each channel in 50 Ohm mode, all four channels measure a minimum of 520mV, so the scope exceeds the specification of a MSO5054. In fact, the amplitude is not what falls below spec first, but the triggering. at about 550MHz, the trigger starts becoming unstable. Nice! As a side note, my scope has a number of errors from 2010 that I'd like to clear. I've looked through the operators, programming, and service manual and did not find anything on what command(s) might do this. Would you or anyone esle ahppen to know how to clear them? Many thanks again! Jay Report to [moderator](https://www.eevblog.com/forum/testgear/dpo3000-hacks/10/?action=reporttm;msg=686152) <sup>訓</sup>L [Logged](https://www.eevblog.com/forum/helpadmin/?help=see_member_ip) Jay

System error. Strike any user to continue.

**[j\\_hallows](https://www.eevblog.com/forum/profile/?u=106346)**

Posts: 350 Country:

£Ф

**[Jwalling](https://www.eevblog.com/forum/profile/?u=78120)** Supporter

Posts: 1158 Country: This is work?

A⊠Q

**[Re: DPO3000 Hacks](https://www.eevblog.com/forum/testgear/dpo3000-hacks/msg686564/#msg686564)** « **Reply #11 on:** June 04, 2015, 12:32:33 pm » **Say [Thanks](https://www.eevblog.com/forum/testgear/dpo3000-hacks/?action=thank;msg=686564;member=106346) [Reply](https://www.eevblog.com/forum/testgear/dpo3000-hacks/?action=post;num_replies=34) [Quote](https://www.eevblog.com/forum/testgear/dpo3000-hacks/?action=post;quote=686564;last_msg=1491201)**

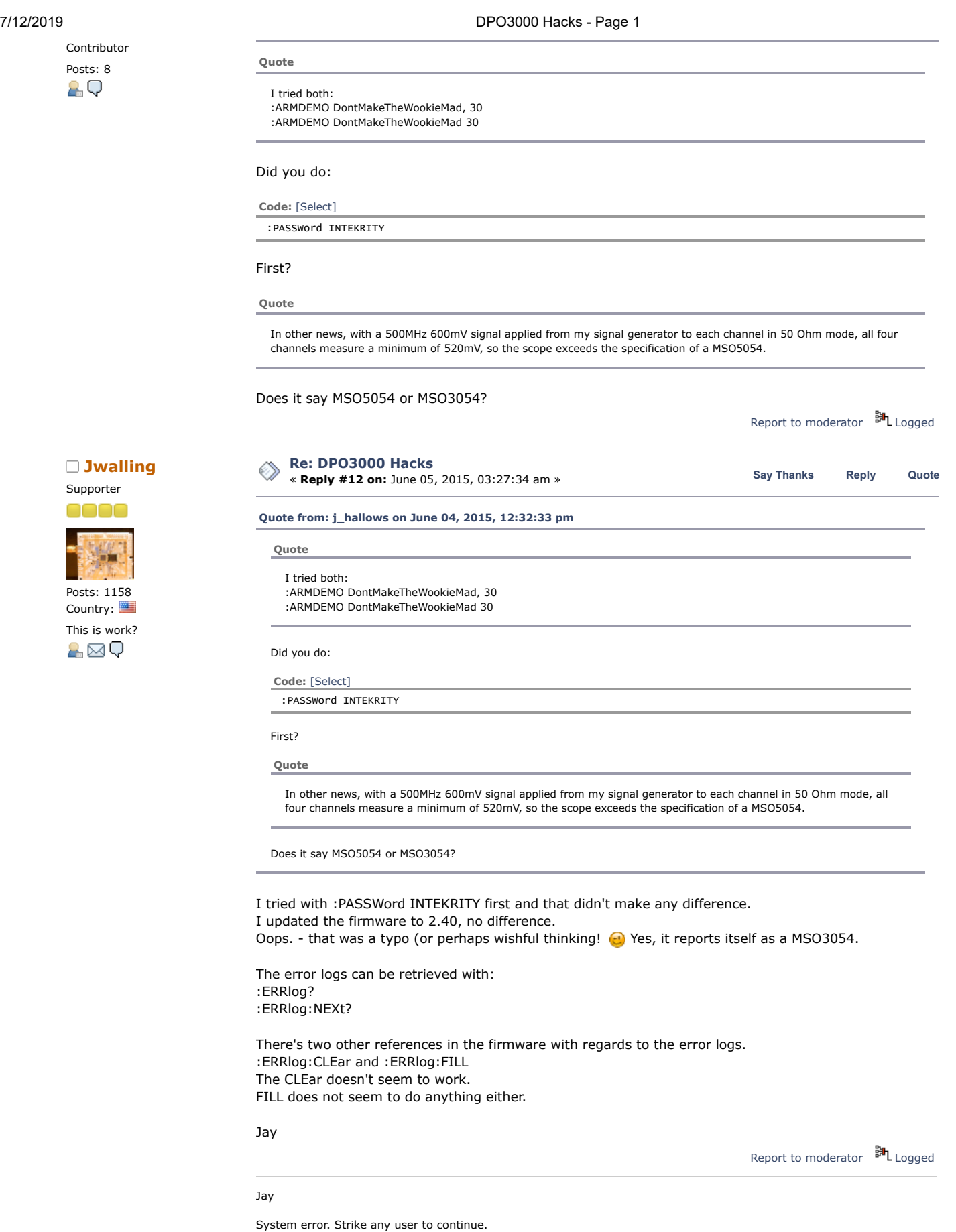

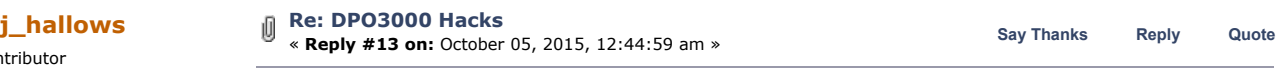

Contributor

Posts: 8  $\blacksquare$  I just saw this on E-bay, (see attached Picture).

So I guess we have the wrong sequence for activating the modules.

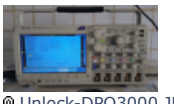

M[Unlock-DPO3000.JPG](https://www.eevblog.com/forum/testgear/dpo3000-hacks/?action=dlattach;attach=174340) (200.08 kB, 1600x900 - viewed 1199 times.)

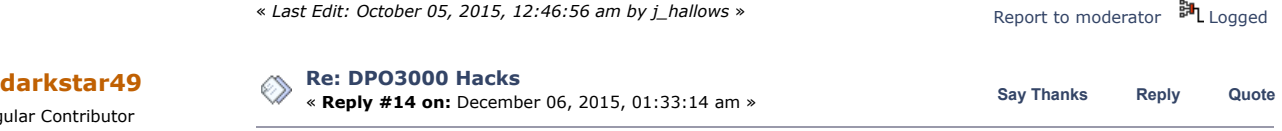

Hi together,

HWAccountant:ACQBandwidth 500

indeed works fine, a 100Mhz model suddenly can trigger without problems on a 500Mhz signal, but... when displaying for example the frequency of that signal, it says low resolution (+- 2.5V P2P, and it's from a Rohde&Schwarz generator, quite clean 500Mhz sine wave), so I'm not too sure that hack alone does it... the "low resolution" warning starts at around 155Mhz, which suggests there's another softlimit somewhere that needs to be 'extended'...

My scope (MSO3014) has a serial > C020000, so definitely one that does NOT need Tek for the upgrade...

The ideal way would be to find out how the key is generated for the 500Mhz upgrade, because the scope's firmware definitely knows what to do when upgrading...

Maybe some similar routines as for the MDO3000 ?? (if I got it right, the MDO3xxx option modules now contain not stupidly the option's name, but some encrypted form of it... so maybe the key generated by Tek for the DPO3K BW upgrade uses similar or identical routines...??)

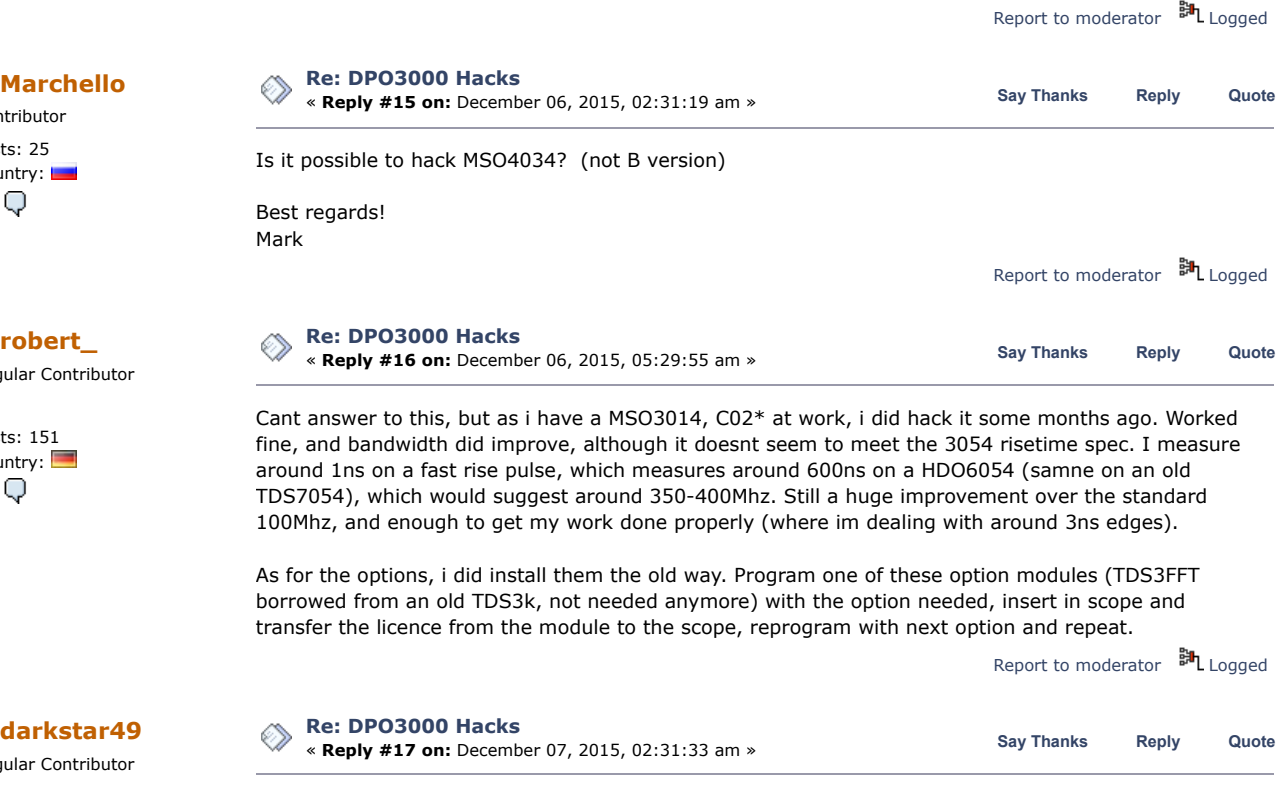

Posts: 143 **And btw, these changes seem impossible to roll-back...** so be careful playing around with this... ;-<br>**A**  $\boxtimes$  Q **D** But if anyone has managed to undo such changes, comments are welcome... But if anyone has managed to undo such changes, comments are welcome...

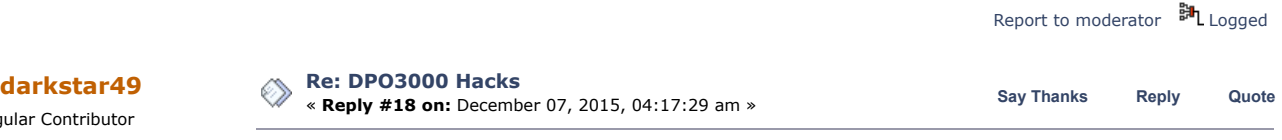

@Marchello...

Don't think so... DPO4K's are not bandwidth upgradeable, and other Tek models have shown to have high-pass filters in hardware to differentiate models (same board, but a few different components...),

Regular Contributor Posts: 143 A⊠Q

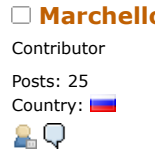

Regular Contributor

∩ Posts: 151 Country: 29

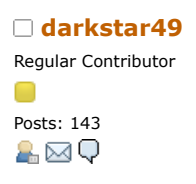

Regular Contributor

Posts: 143 A⊠Q

## 7/12/2019 DPO3000 Hacks - Page 1

so a bandwidth upgrade is possible in theory (up to 500Mhz for the 2.5GS/s models), but definitely requires hardware changes, and to my knowledge, these have never been attempted, nor documented anywhere...

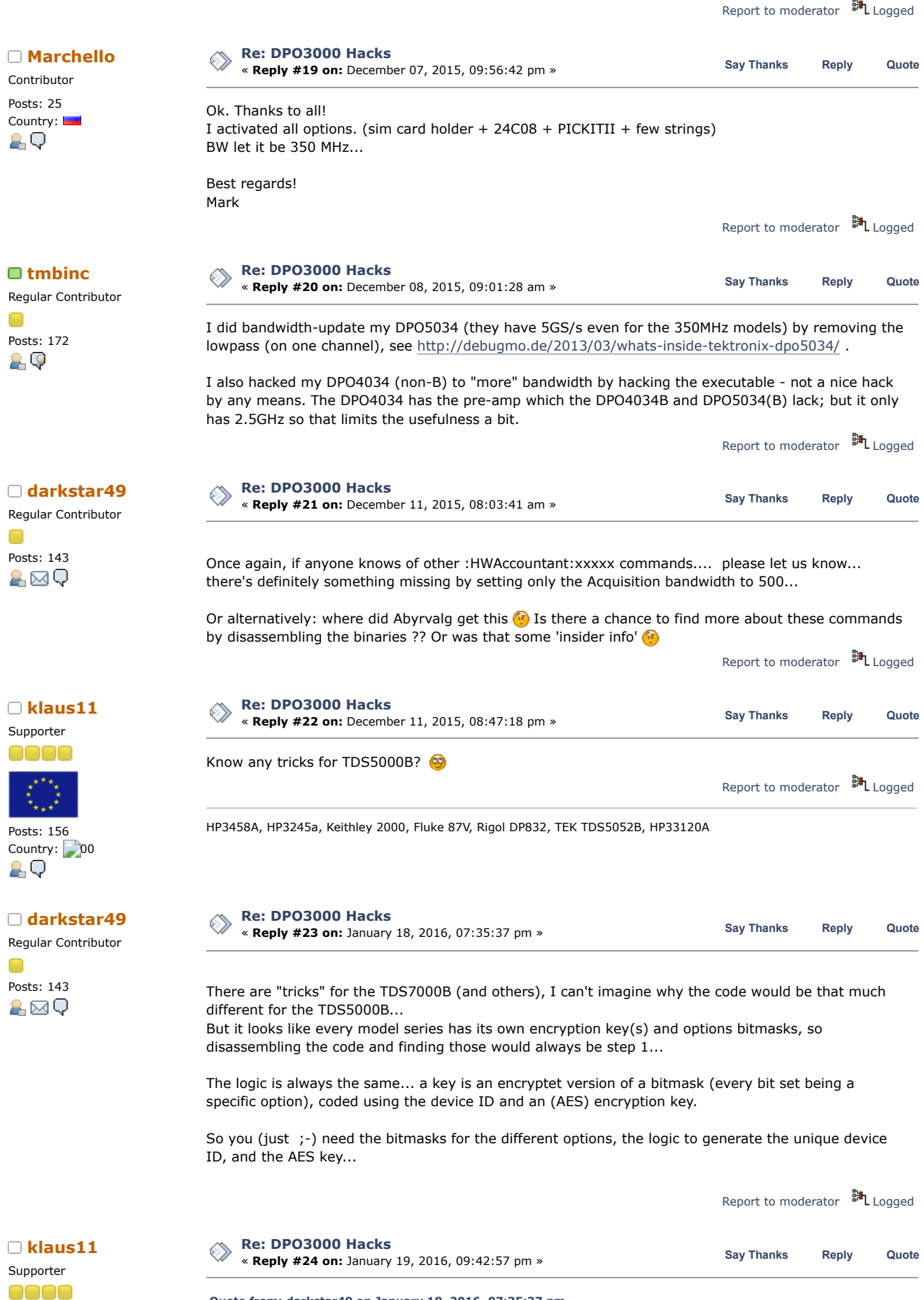

**[Quote from: darkstar49 on January 18, 2016, 07:35:37 pm](https://www.eevblog.com/forum/testgear/dpo3000-hacks/msg844901/#msg844901)**

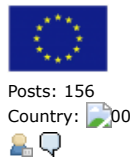

∩

 $\Box$ 

 $\Box$ 

There are "tricks" for the TDS7000B (and others), I can't imagine why the code would be that much different for the TDS5000B...

But it looks like every model series has its own encryption key(s) and options bitmasks, so disassembling the code and finding those would always be step 1...

The logic is always the same... a key is an encryptet version of a bitmask (every bit set being a specific option), coded using the device ID and an (AES) encryption key.

So you (just ;-) need the bitmasks for the different options, the logic to generate the unique device ID, and the AES key...

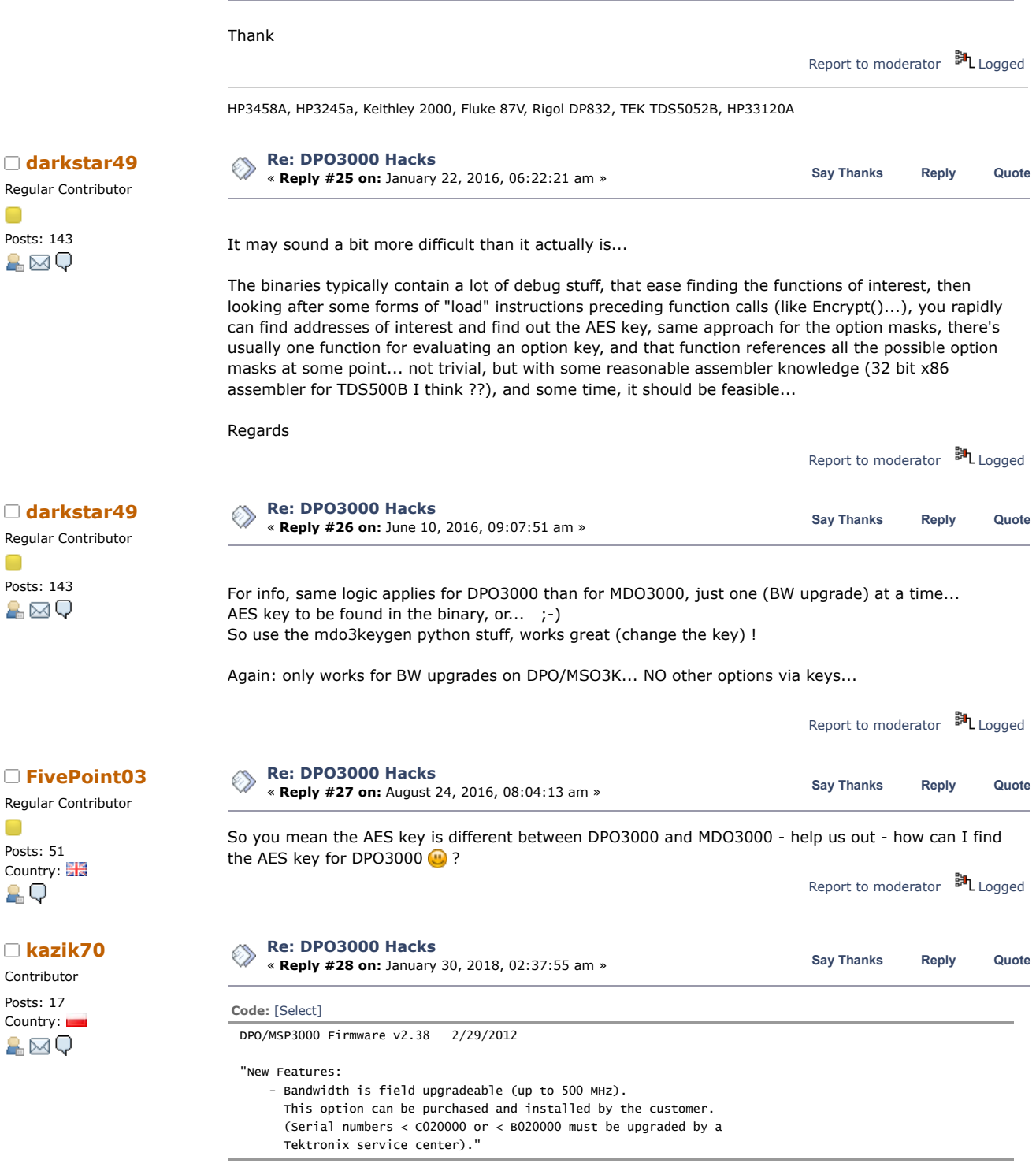

Not all DPO / MSO3000 can be hacked up to 500Mhz? What are your serial numbers? Has someone managed to hack <020000?

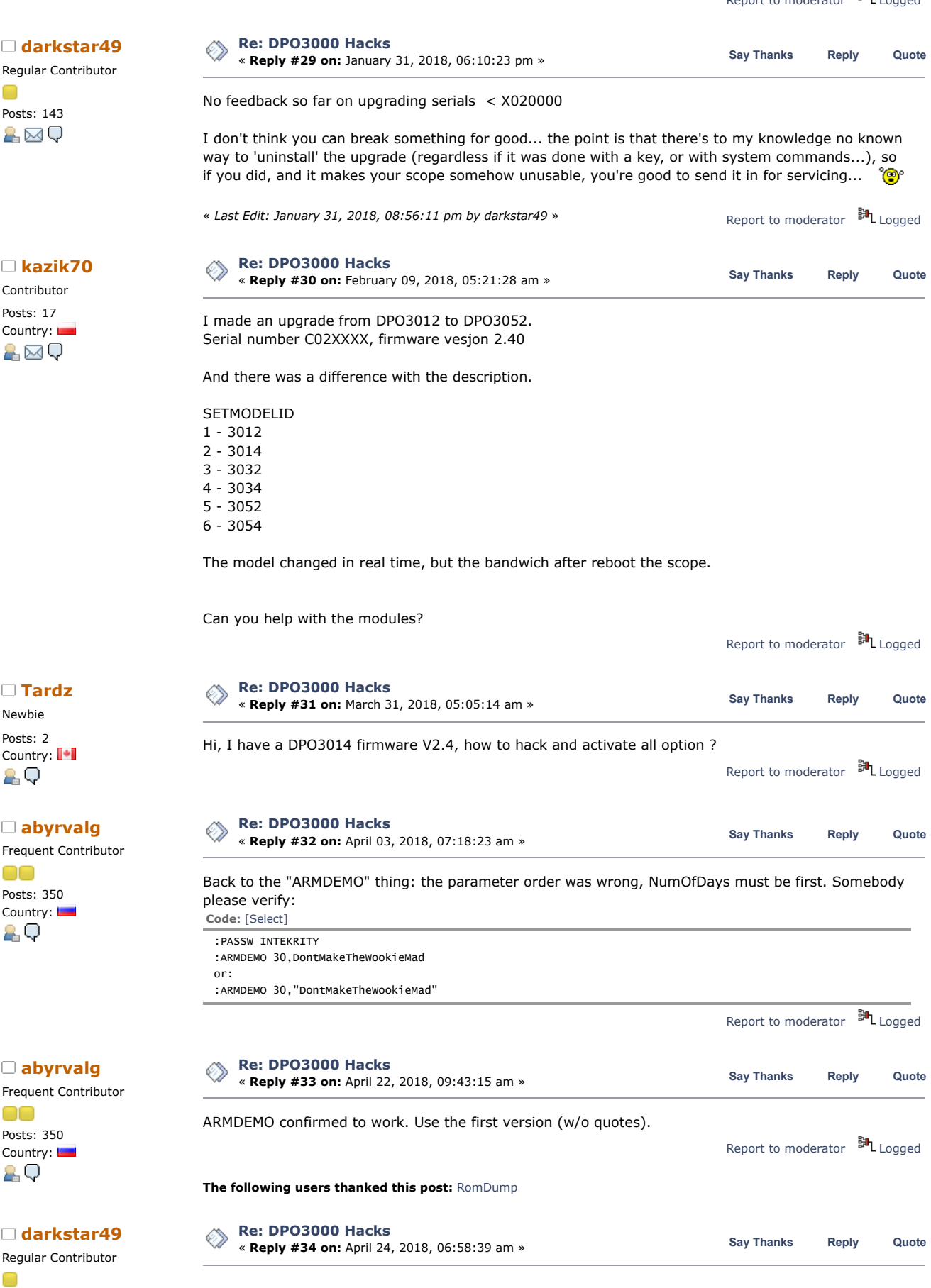

also for those who think that a frequency upgrade means their model ID changes:

Posts: 143

a⊠Q

## 7/12/2019 DPO3000 Hacks - Page 1

The official Tektronix bandwidth upgrade does NOT modify the model ID !!!!!!!!!!!!!!!!! So this doesn't have any effect, other than showing the world that it's been hacked !!

<span id="page-9-0"></span>Report to [moderator](https://www.eevblog.com/forum/testgear/dpo3000-hacks/34/?action=reporttm;msg=1491201) <sup>訓</sup>L [Logged](https://www.eevblog.com/forum/helpadmin/?help=see_member_ip) **The following users thanked this post:** [RomDump](https://www.eevblog.com/forum/profile/?u=176917) Pages: [1](https://www.eevblog.com/forum/testgear/dpo3000-hacks/) [2](https://www.eevblog.com/forum/testgear/dpo3000-hacks/25/) [**All**] **Go [Up](#page-0-0) [REPLY](https://www.eevblog.com/forum/testgear/dpo3000-hacks/?action=post;last_msg=1491201)** [NOTIFY](https://www.eevblog.com/forum/testgear/dpo3000-hacks/?action=notify;sa=on;cc00aabf2e96=6ee1a6ab125a393b681d7b9124a91727) MARK [UNREAD](https://www.eevblog.com/forum/testgear/dpo3000-hacks/?action=markasread;sa=topic;t=2543356;cc00aabf2e96=6ee1a6ab125a393b681d7b9124a91727) SEND THIS [TOPIC](https://www.eevblog.com/forum/testgear/dpo3000-hacks/?action=emailuser;sa=sendtopic) [PRINT](https://www.eevblog.com/forum/testgear/dpo3000-hacks/?action=printpage) [SEARCH](https://www.eevblog.com/forum/testgear/dpo3000-hacks/?action=search) « [previous](https://www.eevblog.com/forum/testgear/dpo3000-hacks/?prev_next=prev#new) [next](https://www.eevblog.com/forum/testgear/dpo3000-hacks/?prev_next=next#new) »

**Share me**

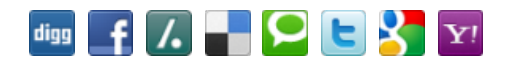

EEVblog Electronics [Community](https://www.eevblog.com/forum/index.php) Forum » [Products](https://www.eevblog.com/forum/index.php#c5) » Test [Equipment](https://www.eevblog.com/forum/testgear/) » [DPO3000](https://www.eevblog.com/forum/testgear/dpo3000-hacks/) Hacks

## LINK TO [CALENDAR](https://www.eevblog.com/forum/testgear/dpo3000-hacks/?action=post;calendar;msg=585850)

Jump to:  $\boxed{=}$  Test Equipment  $\blacktriangledown$   $\boxed{go}$ 

**[Quick](javascript:oQuickReply.swap()) Reply**

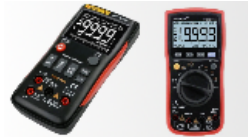

## **BUDGET MULTIMETERS !!** ANENG, UNI-T and more...

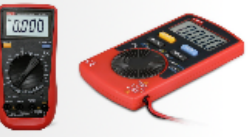

[EEVblog](http://www.eevblog.com/) Main Site [EEVblog](https://www.youtube.com/user/EEVblog) on Youtube [EEVblog](http://www.twitter.com/eevblog) on Twitter EEVblog on [Facebook](http://www.facebook.com/EEVblog)

SMF [2.0.15](https://www.eevblog.com/forum/?action=credits) | SMF © [2017,](http://www.simplemachines.org/about/smf/license.php) Simple [Machines](http://www.simplemachines.org/) Simple Audio Video [Embedder](http://www.createaforum.com/) [SMFAds](http://www.smfads.com/) for Free [Forums](http://www.createaforum.com/) [XHTML](http://validator.w3.org/check?uri=referer) [RSS](https://www.eevblog.com/forum/.xml/?type=rss) [Mobile](https://www.eevblog.com/forum/index.php?thememode=mobile;redirect=https%3A%2F%2Fwww.eevblog.com%2Fforum%2Ftestgear%2Fdpo3000-hacks%2F%3Fall) [WAP2](https://www.eevblog.com/forum/index.php?wap2)